**Nazwa implementacji:** Wprowadzenie do środowiska mikrokontrolera - b

#### **Autor:** Krzysztof Bytow

**Opis implementacji:** Zastosowanie modułu-interfejsu Arduino oraz obsługa interaktywnego terminala Arduino IDE, służącego do programowania mikrokontrolera. Prezentacja i wyjaśnienie sposobu zestawiania połączeń na podstawie dokumentacji ilustrującej montaż układów ćwiczeniowych. Podłączenie i sterowanie diodą led z wykorzystaniem czujnika nachylenia i buttona.

Wprowadzenie – opis wyprowadzeń, konfiguracja programu, podłączenie do komputera.

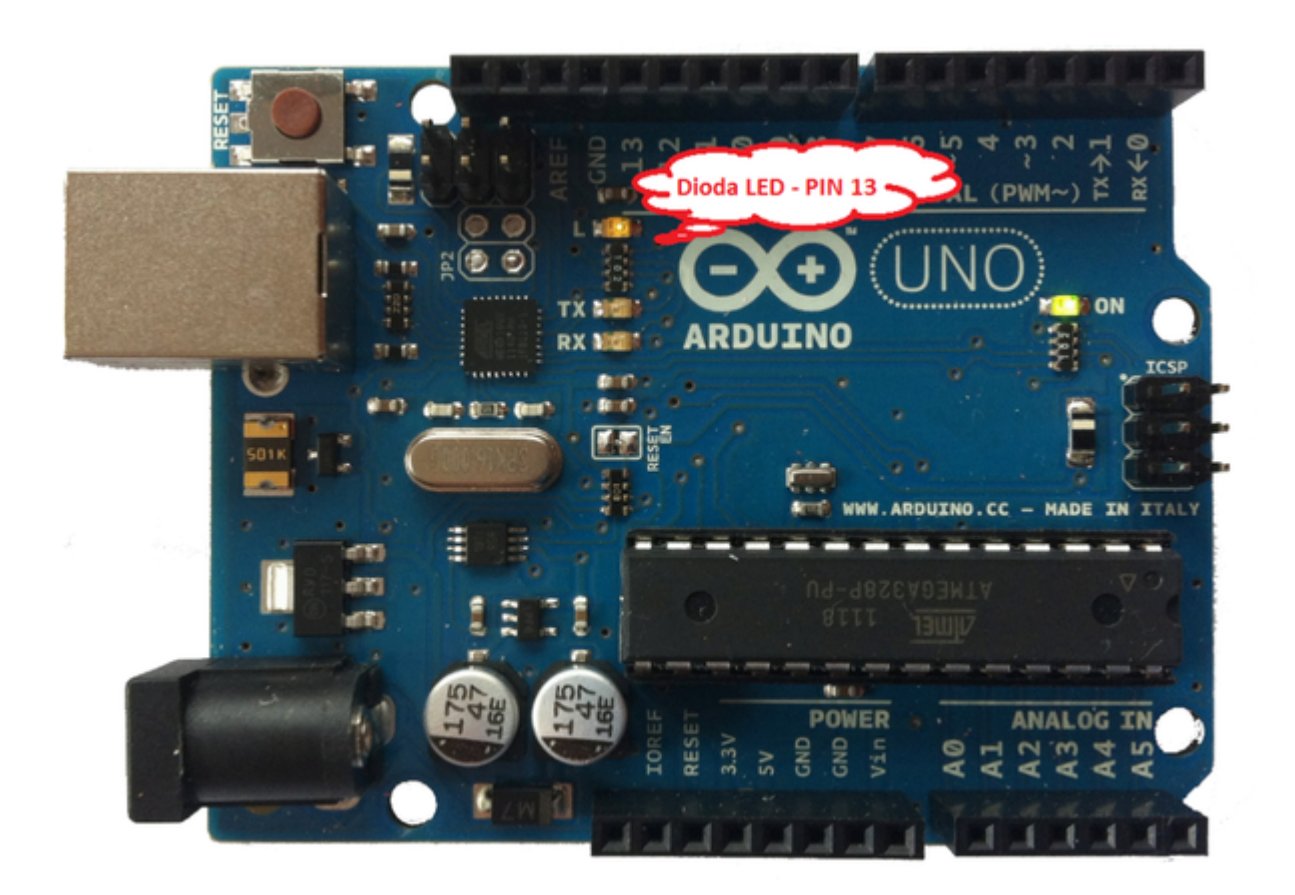

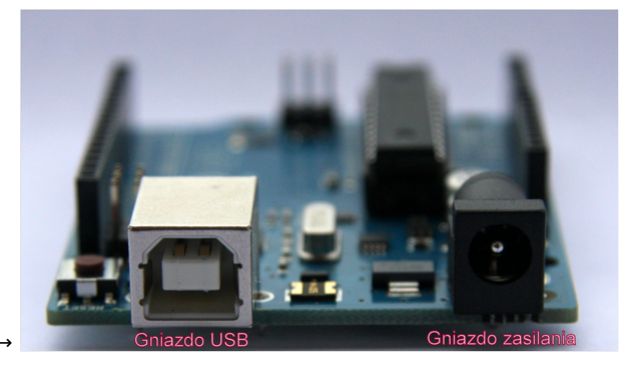

przewód usb wpinamy w gniazdo USB →

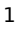

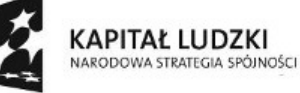

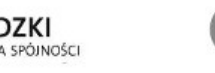

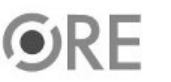

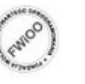

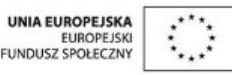

SW04 STRATEGIA WOLNYCH I OTWARTYCH

#### Układ należy podłączyć przewodem USB do komputera.

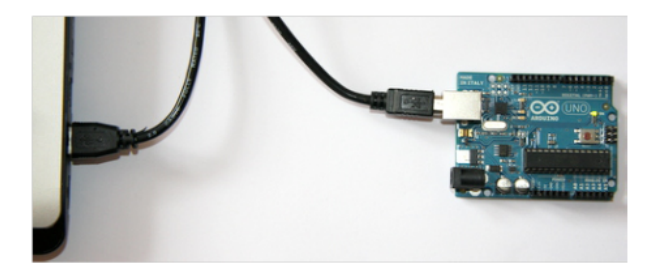

Opis wyprowadzeń Arduino UNO R3.

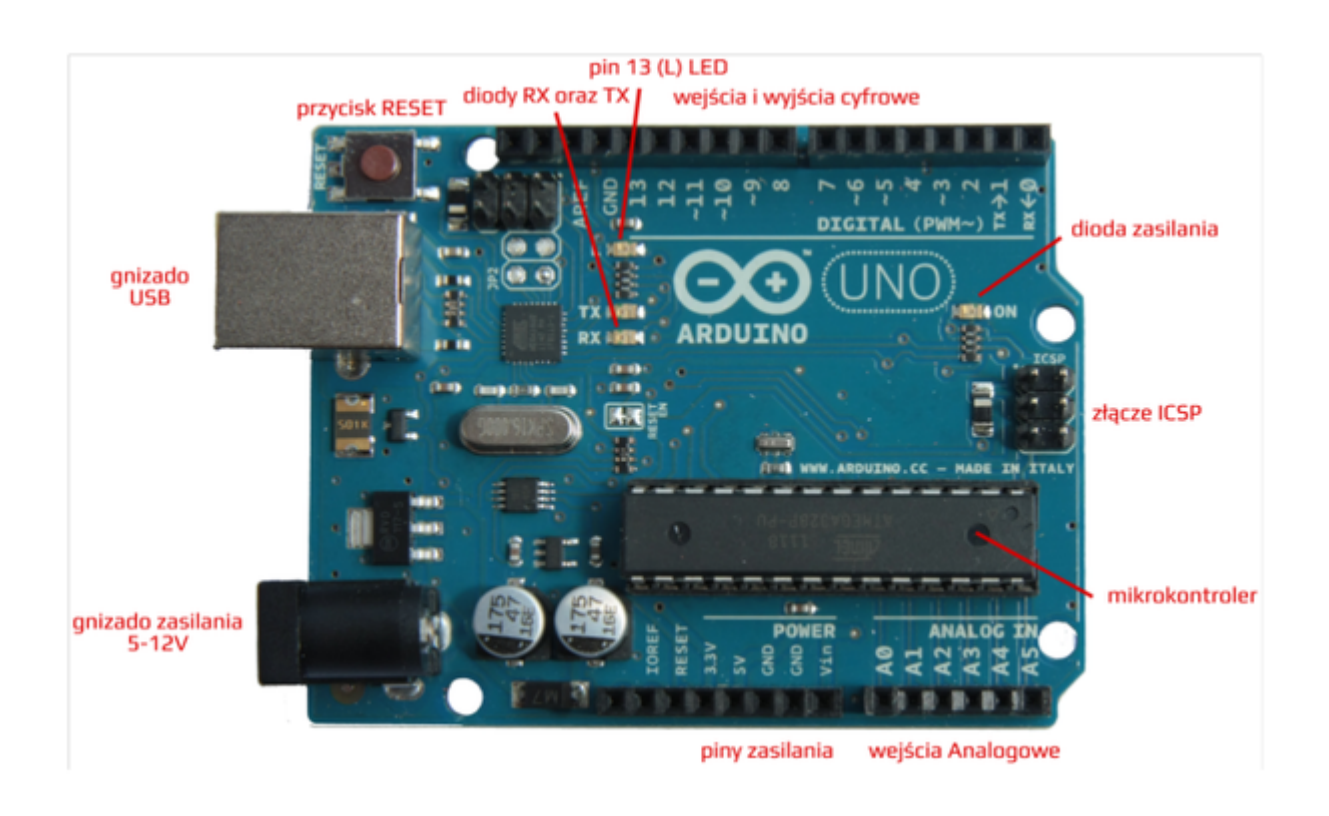

Uruchomienie i konfiguracja środowiska Arduino IDE.

2

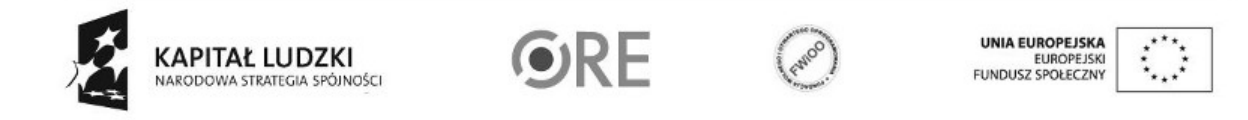

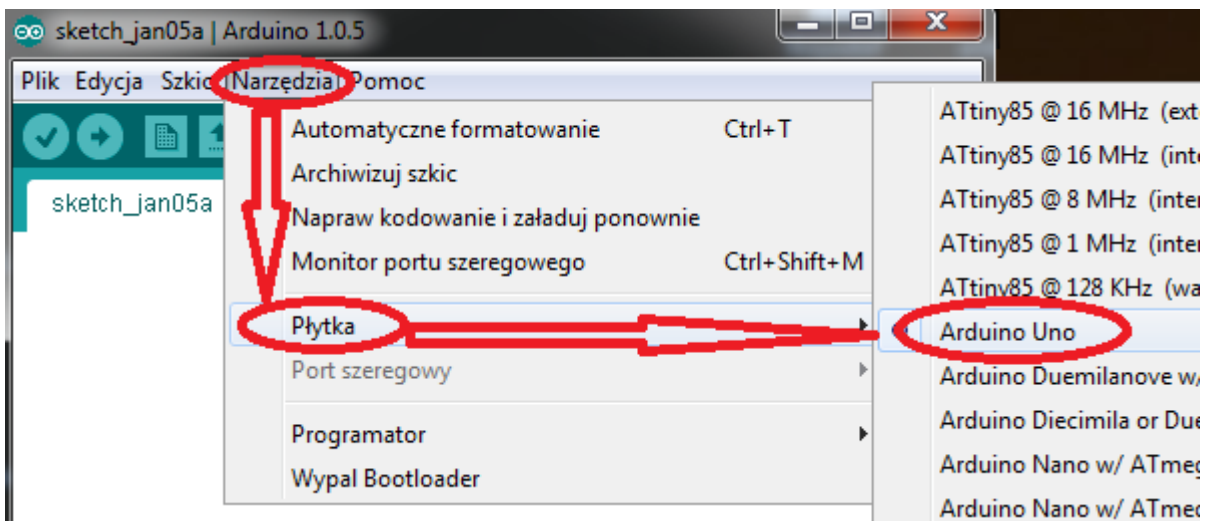

Z zakładki Tools wybieramy Board, a następnie wersję, którą posiadamy (Arduino UNO).

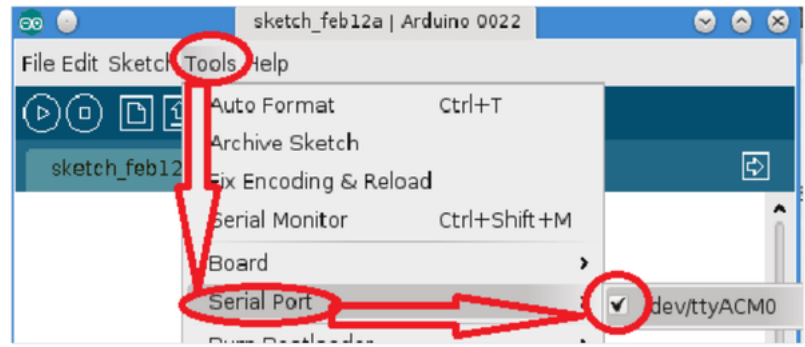

Następnie należy wybrać port, pod który został podłączony układ (Tools → Serial port → odpowiedni port).

Opis interfejsu środowiska Arduino IDE.

3

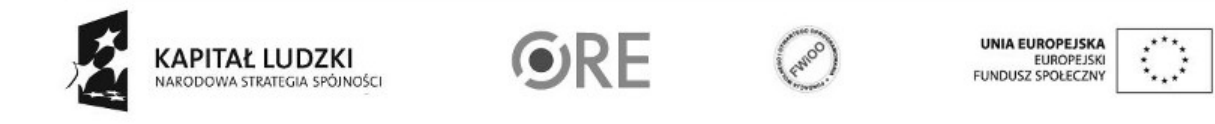

### **SW04 STRATEGIA WOLNYCH I OTWARTYCH<br>IMPLEMENTACJI - www.e-swoi.pl** Ť

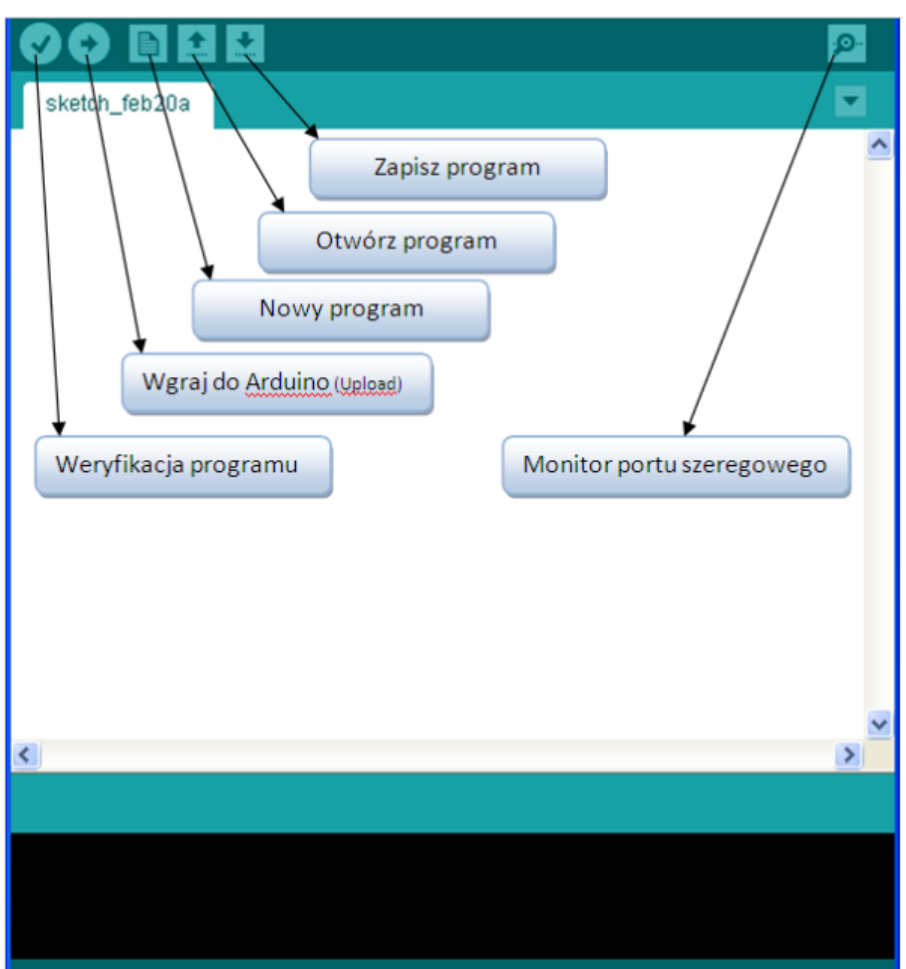

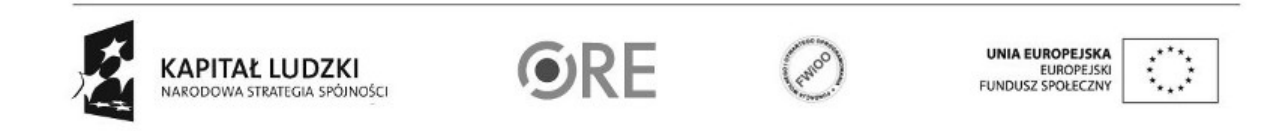

4

**STRATEGIA WOLNYCH I OTWARTYCH<br>IMPLEMENTACJI - www.e-swoi.pl SW04** 

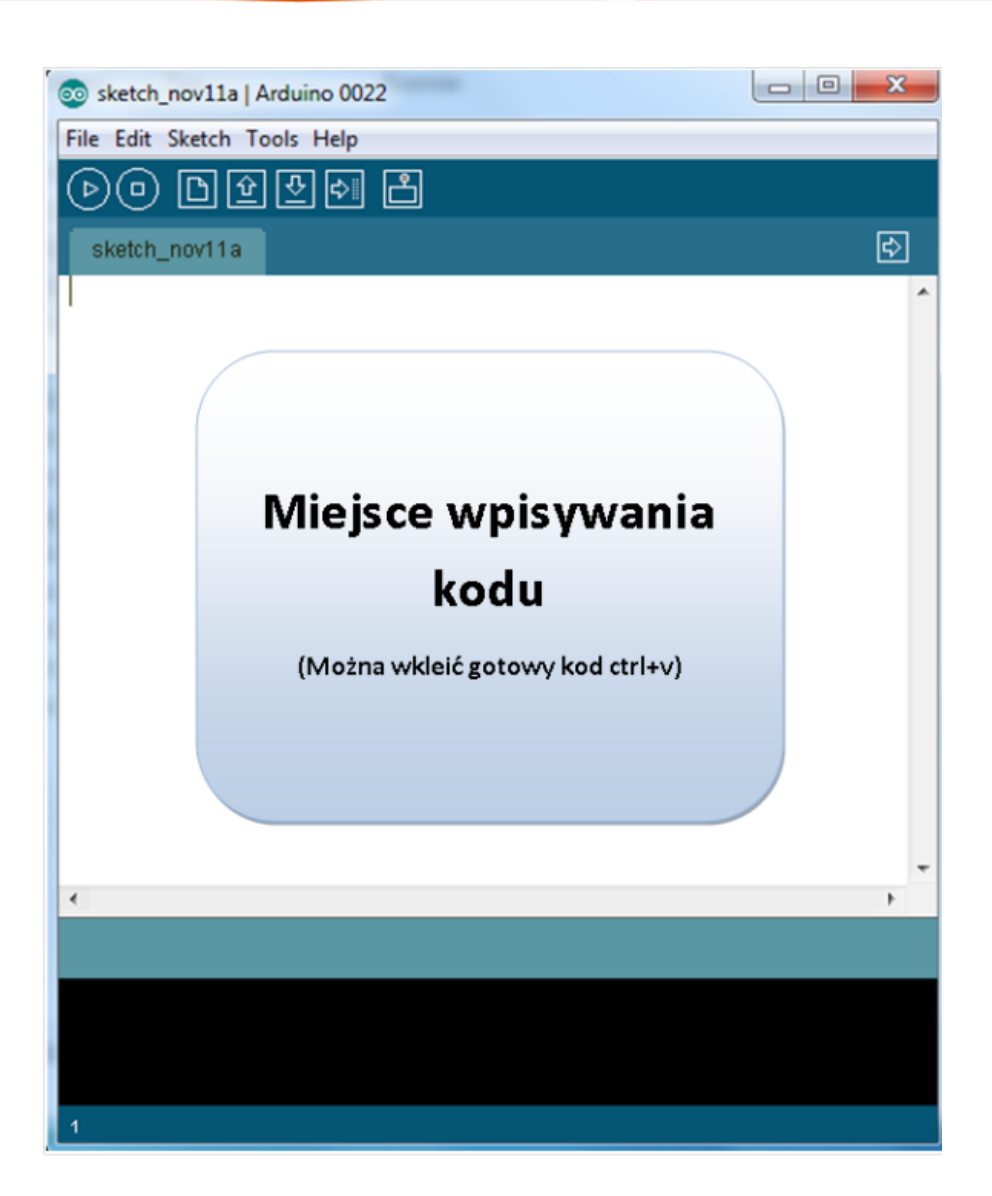

Schemat połączeń - sterowanie z wykorzystaniem buttona

5

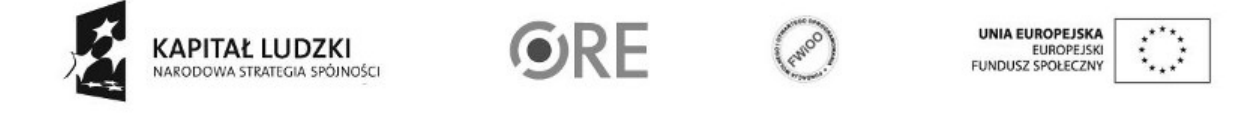

## STRATEGIA WOLNYCH I OTWARTYCH

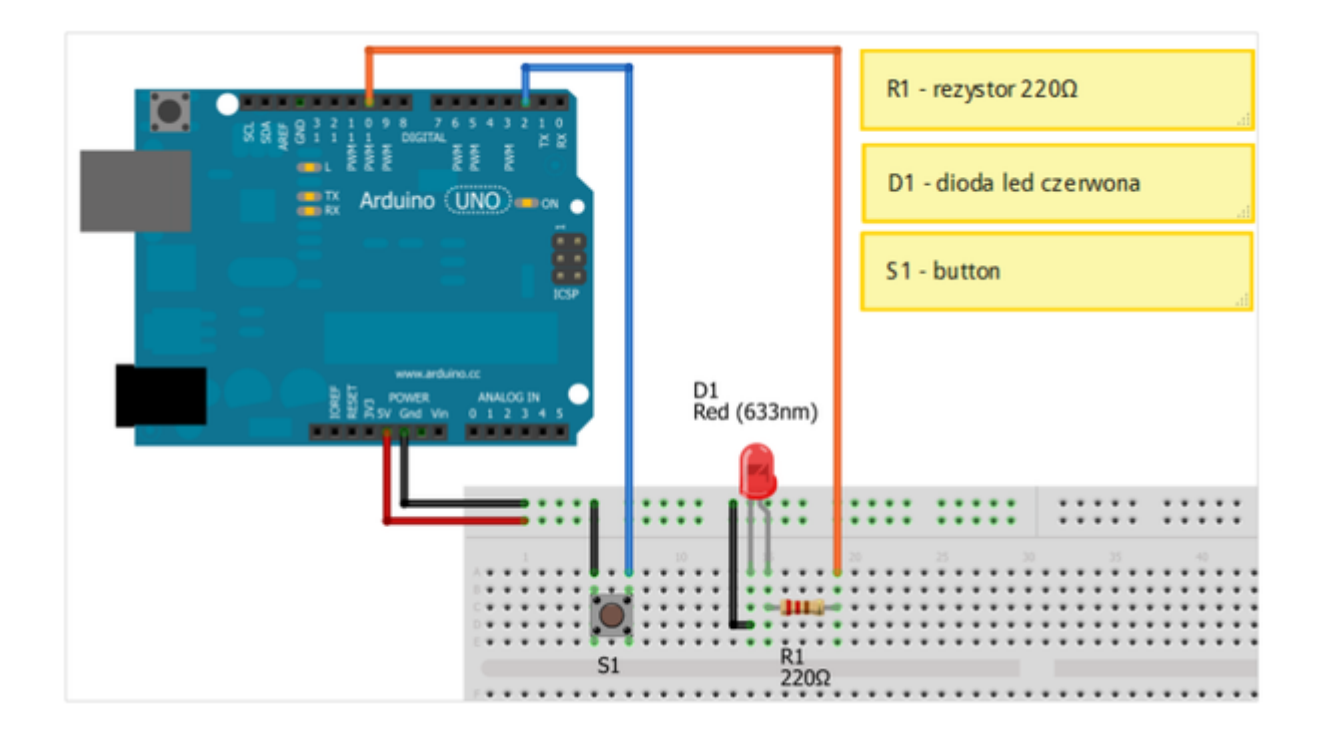

Uczeń/Uczennica po zestawieniu połączeń zgłasza nauczycielowi gotowość do sprawdzenia układu i wszystkich połączeń.

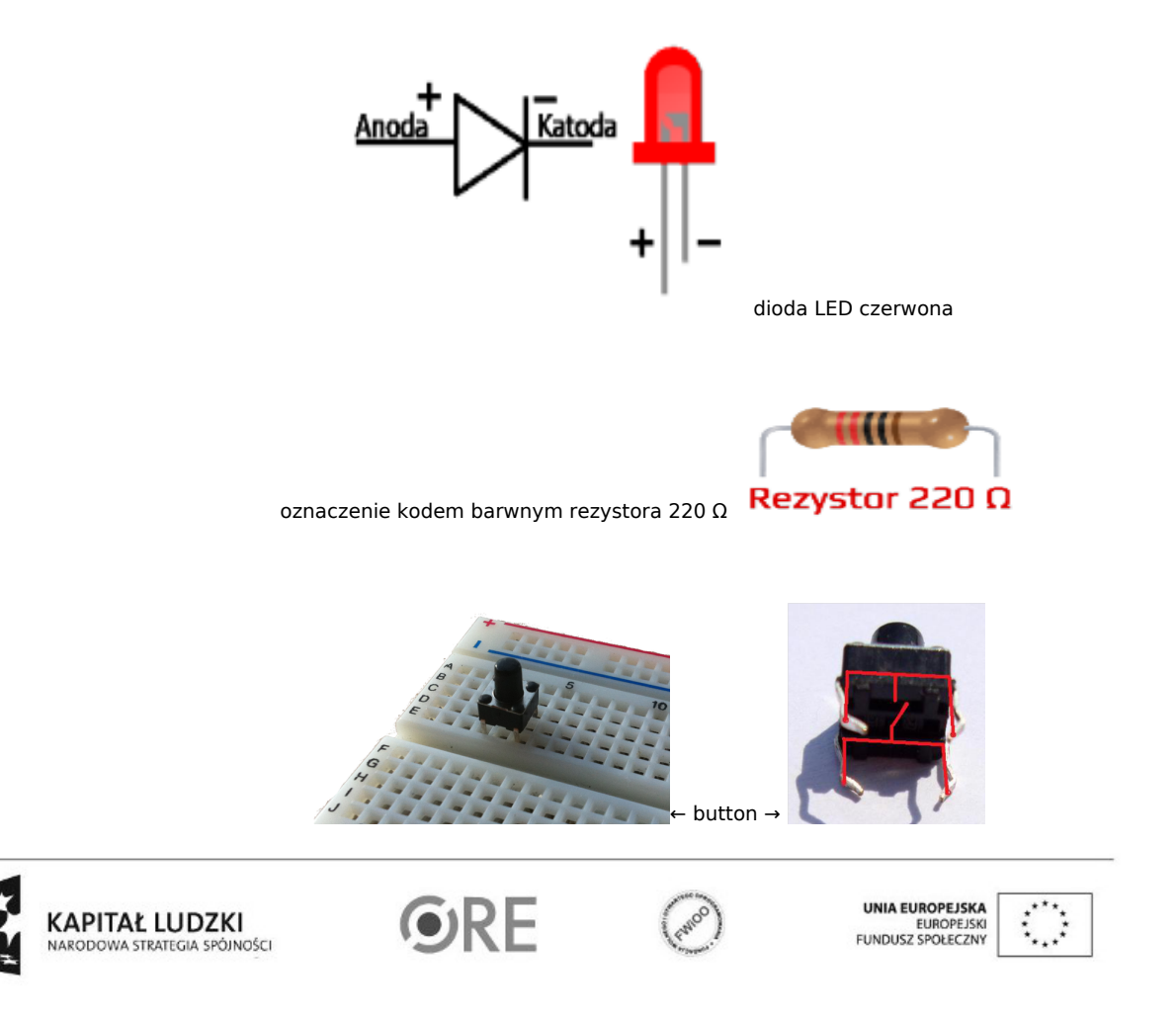

6

Kod implementacji:

```
int dioda = 10; \frac{1}{2} przyznanie etykiety dla numeru pinu
int buton = 2; // przyznanie etykiety dla numeru pinu
void setup() // początkowa konfiguracja – część przygotowująca układ do
{ // działania
pinMode(dioda, OUTPUT); // ustawienie pinu jako wyjście
digitalWrite(dioda, LOW); // ustawienie stanu niskiego
pinMode(buton, INPUT); // ustawienie pinu jako wejście
digitalWrite(buton, HIGH); // ustawienie stanu wysokiego (pullup)
};
void loop() // główna pętla
{
if(digitalRead(buton) == LOW && digitalRead(dioda)==LOW)
                // warunek sprawdza czy wduszono button i czy dioda nie świeci
{ // wduszenie buttona powoduje zmianę stanu z niskiego na wysoki
digitalWrite(dioda, HIGH); // ustawienie stanu wysoki dioda świeci
delay(200); // czekaj 200ms
}
if(digitalRead(buton) == LOW && digitalRead(dioda)==HIGH)
                // warunek sprawdza czy wduszono button i czy dioda świeci
{
digitalWrite(dioda, LOW); // ustawienie stanu niskiego
delay(200); // czekaj 200ms
}
}
```
Schemat połączeń - sterowanie z wykorzystaniem czujnika wychylenia

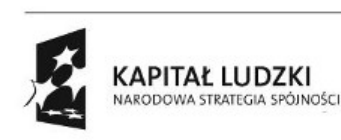

7

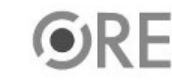

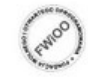

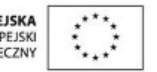

## **STRATEGIA WOLNYCH I OTWARTYCH<br>IMPLEMENTACJI - www.e-swoi.pl SW04**

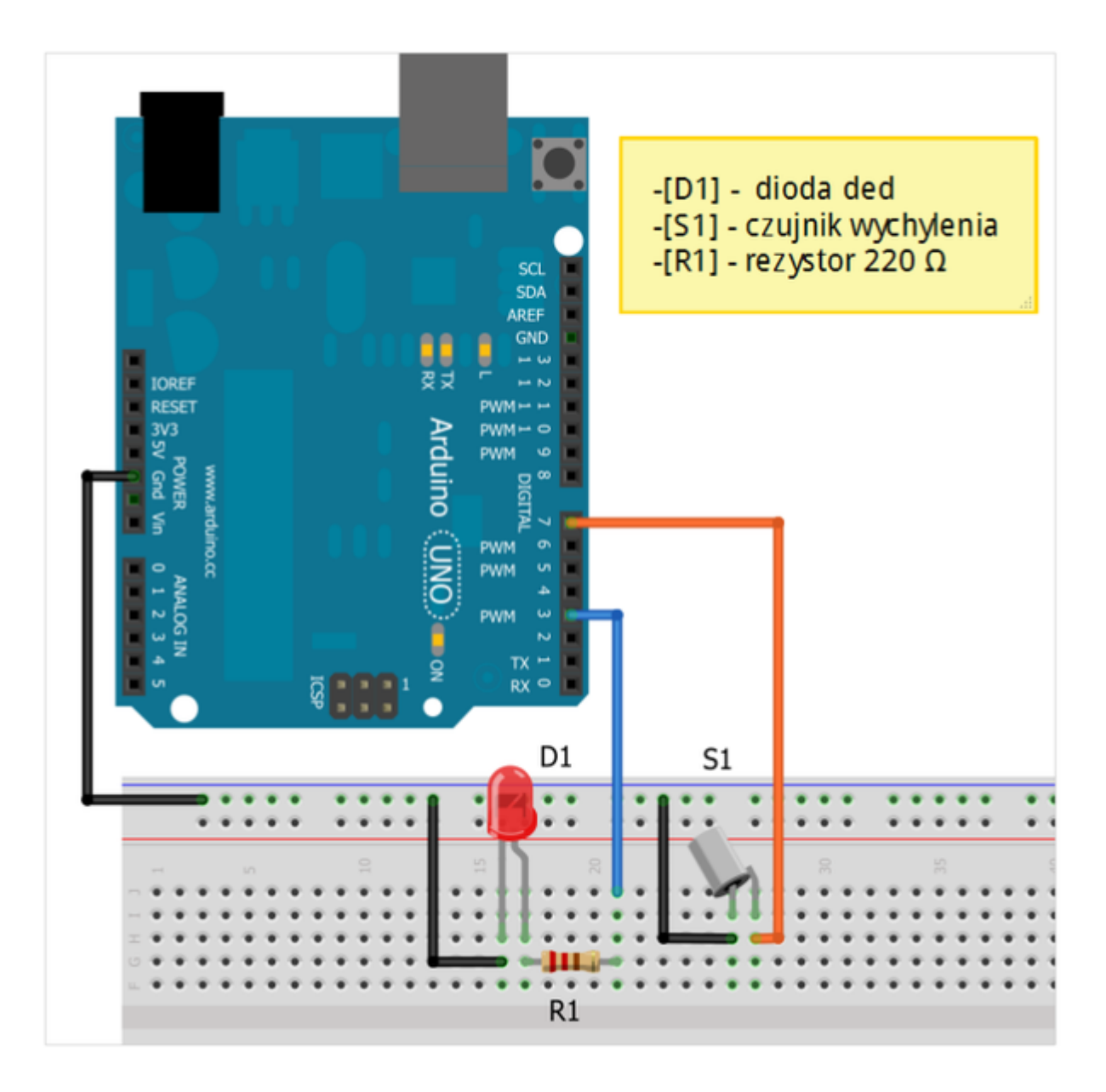

Uczeń/Uczennica po zestawieniu połączeń zgłasza nauczycielowi gotowość do sprawdzenia układu i wszystkich połączeń.

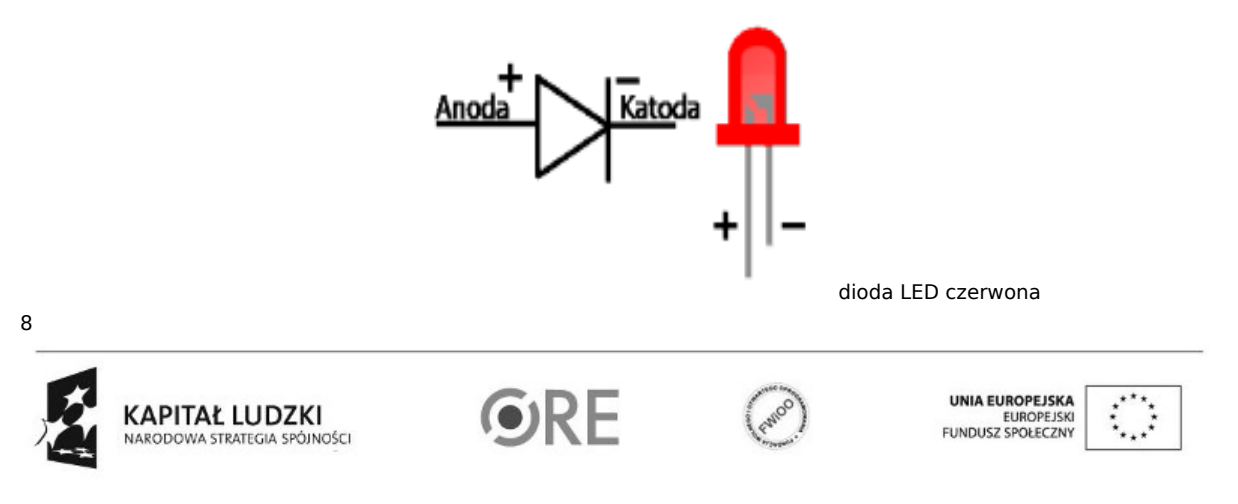

# 

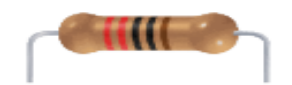

Rezystor 220 Q

oznaczenie kodem barwnym rezystora 220 Ω

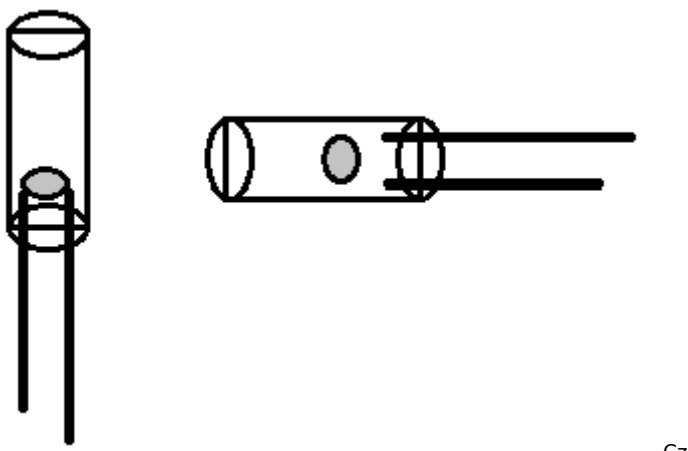

Czujnik nachylenia

Montując czujnik należy tak ustawić na płytce, aby był w stanie nie przewodzenia (rozłączony).

Kod implementacji:

 $\overline{c}$  $int dioda = 3$ ; // przyznanie etykiety dla numeru pinu int buton = 7;  $\frac{1}{2}$  przyznanie etykiety dla numeru pinu void setup() // początkowa konfiguracja – część przygotowująca układ do { // działania pinMode(dioda, OUTPUT); // ustawienie pinu jako wyjście digitalWrite(dioda, LOW); // ustawienie stanu niskiego pinMode(buton, INPUT); // ustawienie pinu jako wejście digitalWrite(buton, HIGH); // ustawienie stanu wysokiego (pullup) } void loop()  $\sqrt{2}$  // główna pętla { if(digitalRead(buton) == LOW && digitalRead(dioda)==LOW) // warunek sprawdza czy wduszono button i czy dioda nie świeci { // wduszenie buttona powoduje zmianę stanu z niskiego na wysoki digitalWrite(dioda, HIGH); // ustawienie stanu wysokiego dioda świeci delay(500); // czekaj 200ms }  $if (digitalRead(button) == HIGH & & digitalRead(dioda) == HIGH)$ // warunek sprawdza czy wduszono button i czy dioda świeci

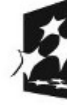

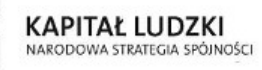

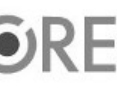

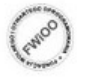

A EUROPEJSKA EUROPEJSK<br>FUNDUSZ SPOŁECZNY

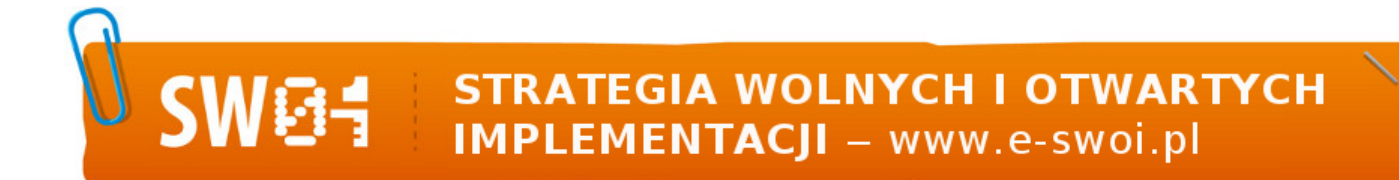

{ delay(500); // czekaj 200ms }

}

digitalWrite(dioda, LOW); // ustawienie stanu niskiego

10

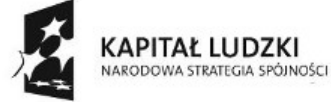

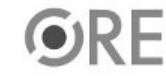

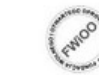

UNIA EUROPEJSKA<br>EUROPEJSKI<br>FUNDUSZ SPOŁECZNY

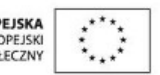